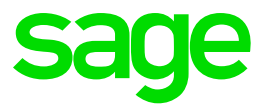

# **Ciel Paye Loi LODEOM sans CICE (au moins égal à 11 salariés)**

Mise à jour mai 2016

## **Table des matières**

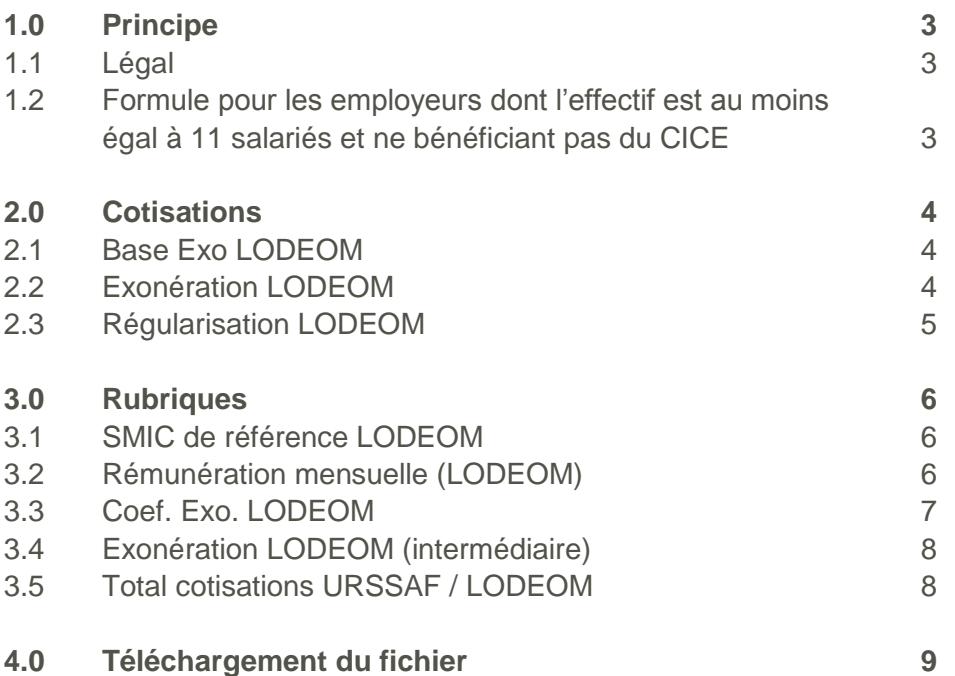

# <span id="page-2-0"></span>**1.0 Principe**

#### <span id="page-2-1"></span>**1.1 Légal**

Le décret 2009-1743 du 29/12/2009 met en place une nouvelle exonération dégressive en remplacement de la loi LOPOM.

Cette exonération porte sur les cotisations patronales d'assurances sociales (maladie, maternité, invalidité, décès, vieillesse) et d'allocations familiales. Ne sont pas concernés les cotisations patronales d'accidents du travail et de maladies professionnelles. Le montant de l'exonération est calculé chaque mois civil, pour chaque salarié en fonction de son salaire horaire brut (montant retenu pour l'assiette des cotisations de Sécurité sociale)

L'exonération Lodeom ne peut être cumulée avec une autre exonération totale ou partielle de cotisations patronales de Sécurité sociale, à l'exception de la déduction forfaitaire de cotisations patronales applicable au titre des heures supplémentaires.

Les modalités de calcul de l'exonération dépendent du nombre de salarié, de la mise en place du CICE et si l'entreprise bénéficie ou non de l'exonération renforcée.

#### <span id="page-2-2"></span>**1.2 Formule pour les employeurs dont l'effectif est au moins égal à 11 salariés et ne bénéficiant pas du CICE**

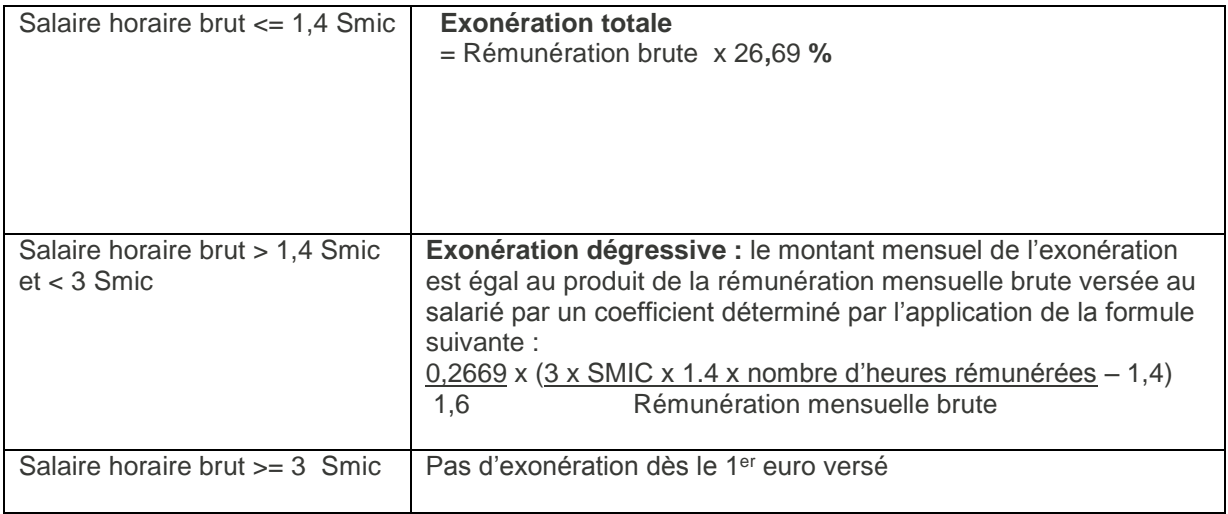

# <span id="page-3-0"></span>**2.0 Cotisations**

**Attention !** Les éléments énoncés ci-après seront mis à jour automatiquement après l'intégration du fichier de mise à jour.

Si vous le souhaitez ou si vous avez personnalisé votre plan de paye, vous pouvez mettre à jour manuellement les données de votre dossier de paye.

Menu Bases – commande Cotisations

#### <span id="page-3-1"></span>**2.1 Base Exo LODEOM**

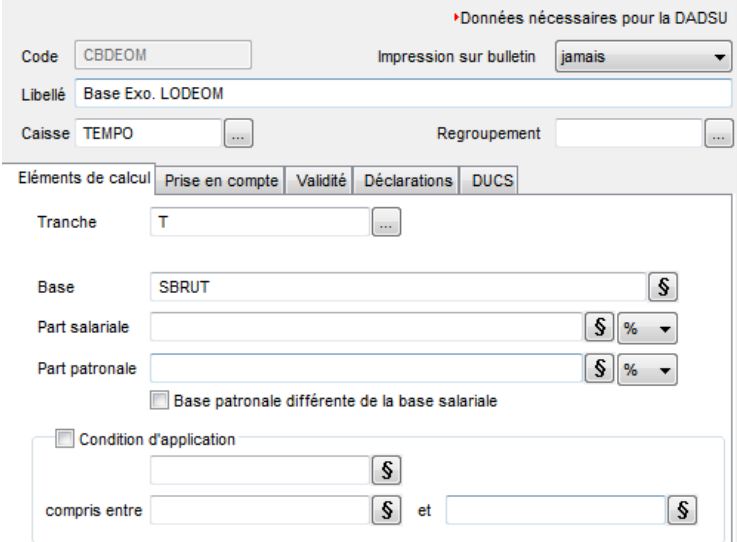

**Onglet Eléments de calcul :** Tranche : T Base : SBRUT

#### <span id="page-3-2"></span>**2.2 Exonération LODEOM**

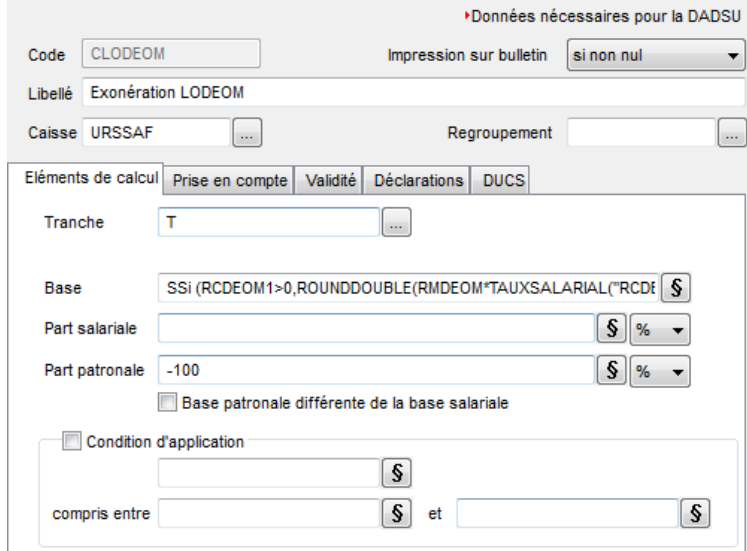

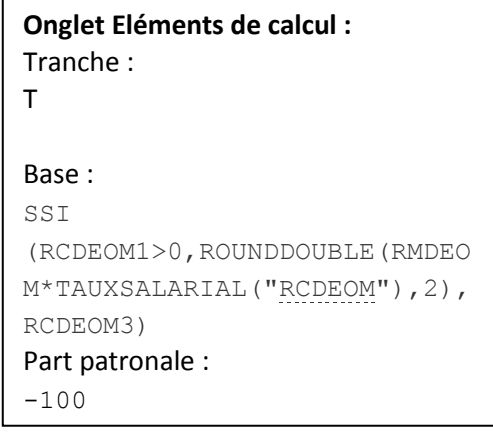

### <span id="page-4-0"></span>**2.3 Régularisation LODEOM**

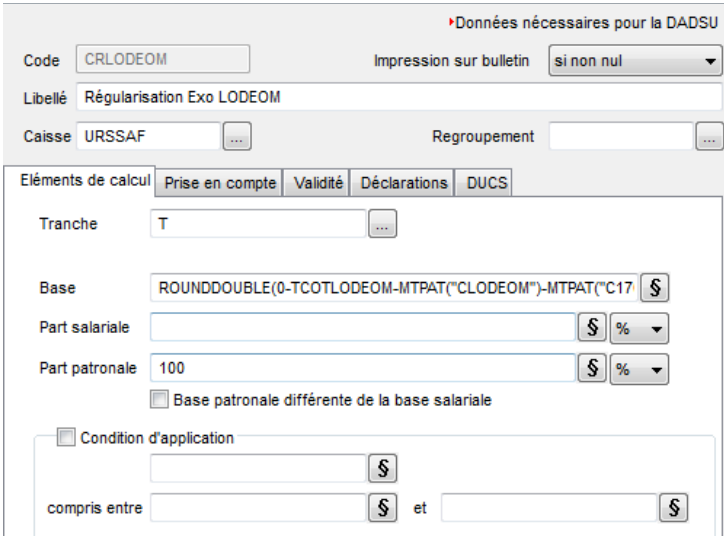

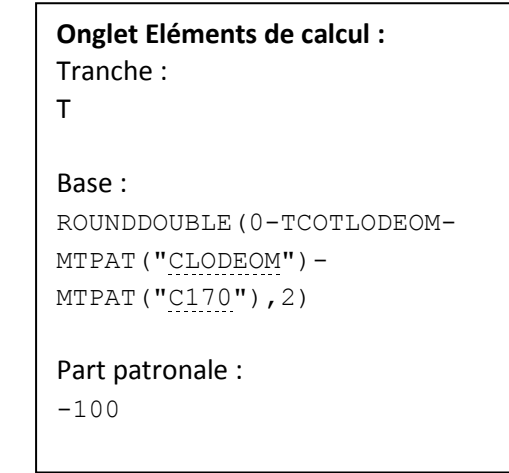

# <span id="page-5-0"></span>**3.0 Rubriques**

Menu Bases – Commandes Rubriques

#### <span id="page-5-1"></span>**3.1 SMIC de référence LODEOM**

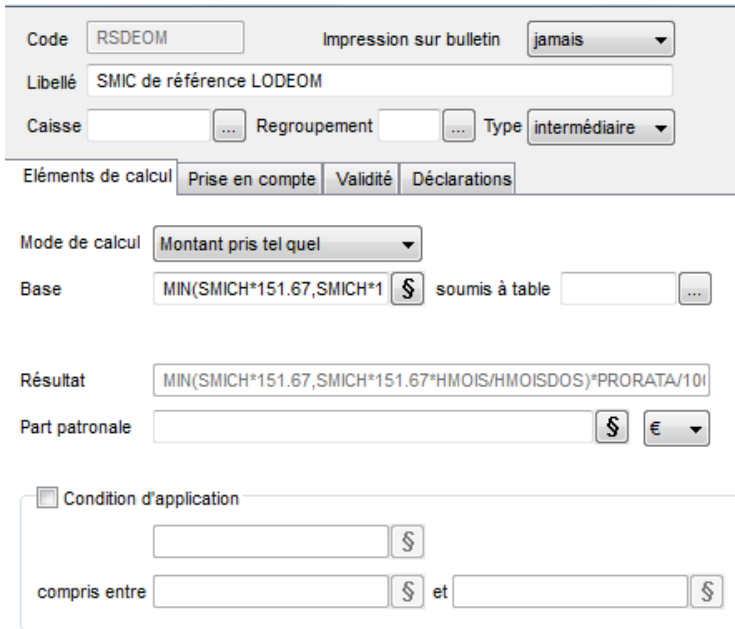

### **Onglet Eléments de calcul :**  Base : MIN(SMICH\*151.67,SMICH\*151.6 7\*HMOIS/HMOISDOS)\*PRORATA/10  $\overline{0}$

#### <span id="page-5-2"></span>**3.2 Rémunération mensuelle (LODEOM)**

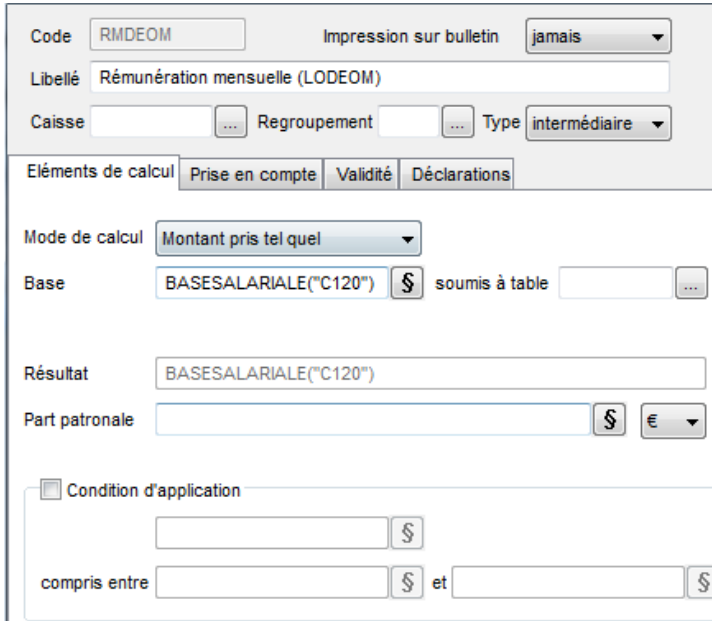

**Onglet Eléments de calcul :**  Base : BASESALARIALE("C120")

Si vous avez personnalisé votre cotisation « Maladie, Maternité, Invalidité, Décès », vous pouvez modifier la formule de la rubrique et rajouter votre cotisation dans la base en renseignant ainsi le code de votre cotisation :

BASESALARIALE("C120","Code de votre cotisation")

#### <span id="page-6-0"></span>**3.3 Coef. Exo. LODEOM**

#### Rubrique RCDEOM1

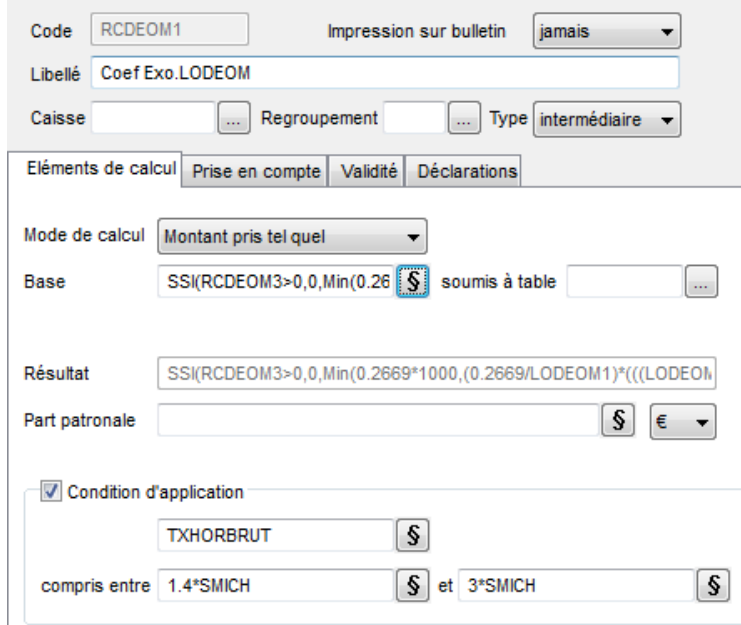

### Rubrique RCDEOM3

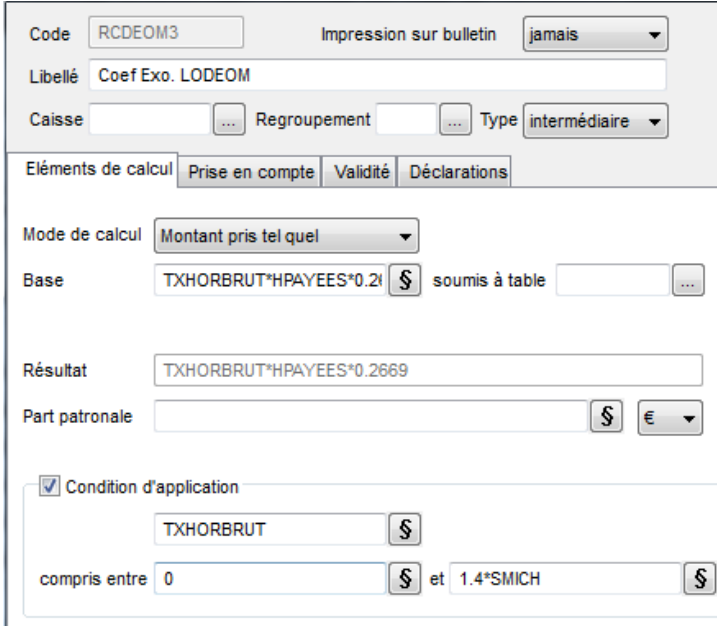

#### **Onglet Eléments de calcul :** Base : SSI(RCDEOM3>0,0,Min(0.2669\*1 000,(0.2669/LODEOM1)\*(((LODE OM2\*SMICH\*LODEOM3\*( SSI (HPLODEOM>0, HPLODEOM, HPAY EES)))/RMDEOM)- LODEOM3)\*1000)) Condition d'application : TXHORBRUT Compris entre : 1.4\*SMICH Et : 3\*SMICH

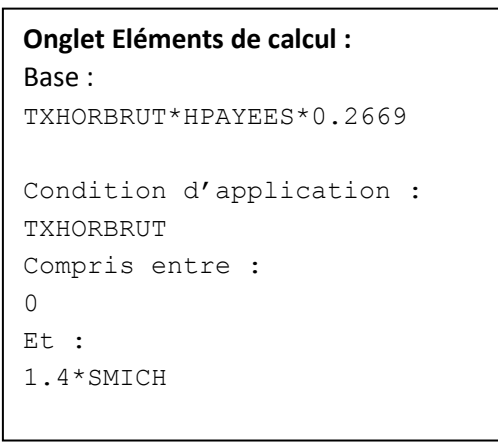

#### <span id="page-7-0"></span>**3.4 Exonération LODEOM (intermédiaire)**

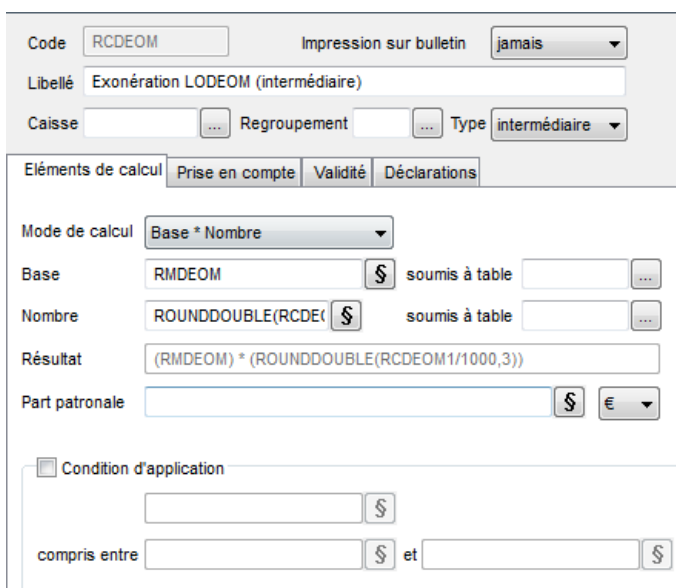

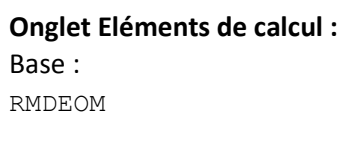

Nombre : ROUNDDOUBLE(RCDEOM1/1000,3)

#### <span id="page-7-1"></span>**3.5 Total cotisations URSSAF / LODEOM**

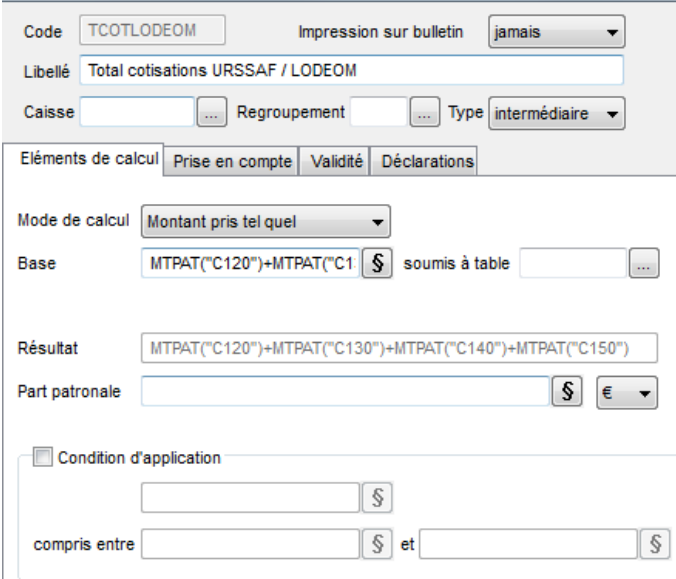

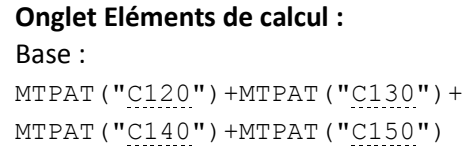

Si vous avez personnalisé vos cotisations URSSAF, vous pouvez modifier la formule de la rubrique et rajouter à la fin de la formule vos cotisations dans la base en renseignant ainsi le code de votre cotisation:

+MTPAT("Code de votre cotisation")

# <span id="page-8-0"></span>**4.0 Téléchargement du fichier**

#### Attention !

Lors du téléchargement du fichier de mise à jour, les éléments suivants vont être mis à jour ou crées :

- LODEOM1 Coefficient LODEOM1
- LODEOM2 Coefficient LODEOM 2
- LODEOM3 Coefficient LODEOM 3
- RSDEOM SMIC de référence LODEOM
- RMDEOM Rémunération mensuelle (LODEOM)
- RCDEOM1 Coef Exo. LODEOM
- RCDEOM3 Coef Exo. LODEOM
- RCDEOM Exonération LODEOM (intermédiaire)
- TCOTLODEOM Total cotisations URSSAF / LODEOM
- CBDEOM Base Exo. LODEOM
- CLODEOM Exonération LODEOM
- CRLODEOM Régularisation Exo LODEOM

#### Si vous avez personnalisé les codes des rubriques et des cotisations, vous devez mettre à jour les éléments correspondants

Vous pouvez mettre à jour votre dossier de paye de deux façons : soit au démarrage de l'application soit en utilisant la commande de mise à jour des paramétrages de paye.

**Solution 2** : mise à jour des paramètres de paye

Menu Utilitaires - commande Mise à jour des paramètres de paye

1. Une fois la mise à jour de votre logiciel installée, allez dans le menu Utilitaires – Mise à jour des paramètres de paye.

La fenêtre suivante s'affiche:

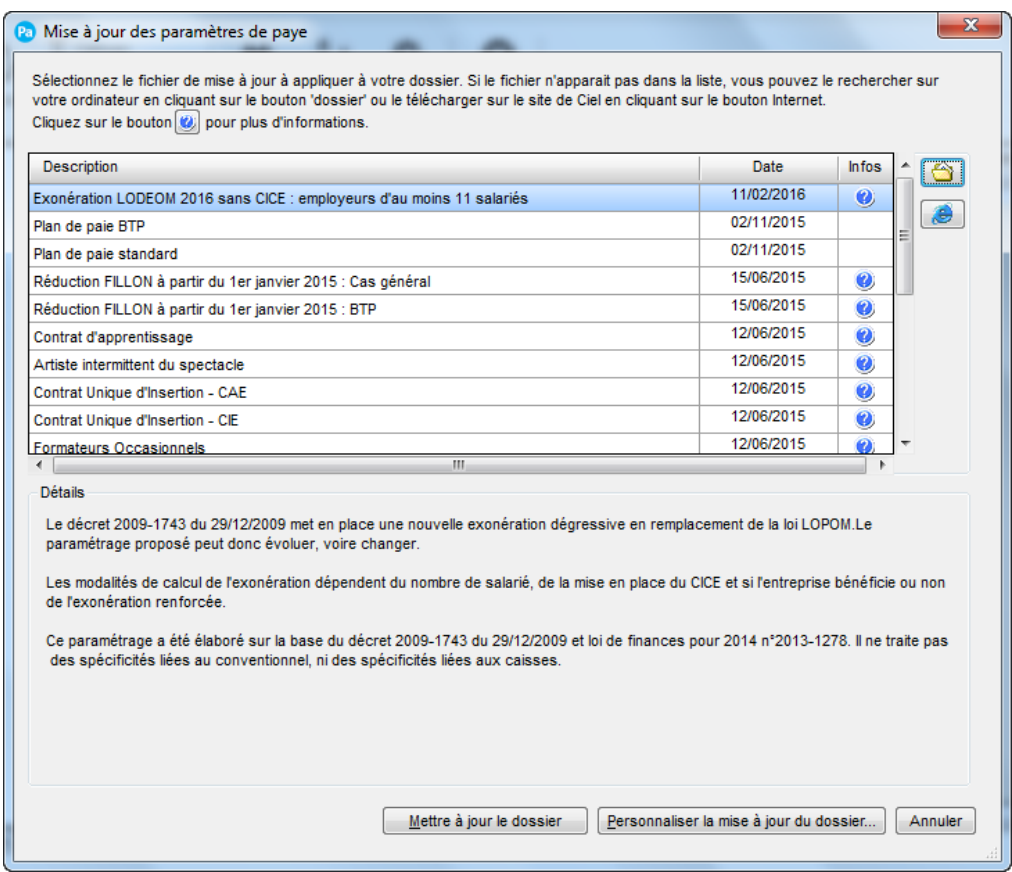

2. Sélectionnez la ligne Exonération LODEOM 05/2016 sans CICE : employeurs d'au moins 11 salariés.

3. Cliquez sur le bouton [Mettre à jour le dossier] pour mettre tous les éléments à jour (par défaut) ou sur le bouton [Personnaliser la mise à jour du dossier] pour choisir les éléments à mettre à jour.

#### AVERTISSEMENT

Le paramétrage de paie proposé a exclusivement pour vocation de vous aider dans la mise en place de votre dossier dans l'objectif d'établir vos bulletins de salaire. Des règles de paramétrages sont proposées par défaut sur la base des informations fournies par les Organismes de Protection Sociale (OPS) : URSSAF, Pôle emploi, Caisse de retraite…

Cependant il vous incombe de renseigner aussi vos propres spécificités. Pour vous accompagner nous vous invitons à contacter votre partenaire habituel ou notre assistance, ou de solliciter directement l'organisme concerné.

Ciel ne pourra en effet être tenu pour responsable d'éventuelles erreurs observées dans le paramétrage de Paie et dans les bulletins de salaire qui sont édités.

Dans l'hypothèse où le destinataire du bulletin de salaire subi un préjudice financier ou autre du fait d'erreurs constatées dans le paramétrage de paie et/ou dans les bulletins de salaire, la responsabilité de Ciel groupe Sage ne pourra en aucun cas être engagée, conformément aux Conditions générales d'Utilisation des Progiciels Ciel.